### KMAP(旧 Ver.)の例題(1)-航空機の運動解析

2018(H30).8.29(C) 片柳亮二

#### 1.航空機の運動方程式

 航空機の運動を解析するためには,まず航空機の運動方程式を理解す る必要がある.その運動方程式は,われわれが高校で学んだニュートン の第2法則から導かれる剛体の運動方程式である。すなわち,

 $|\mathbb{E}[\mathbb{E}[\math$ 

である.一見難しそうな航空機の運動もその原理は単純である.

 ただし,少し運動方程式が複雑になるのは,(1.1)式の右辺の力および モーメントを見積もる際に,地球固定の座標系で考えると,機体が回転 するために表現が難しくなることである.例えば,エンジン推力は胴体 後ろ側に一定の推力ベクトルが存在すると表せるが,地球座標系からみ ると一種の回転しているベクトルとなる.従って,(1.1)式の運動方程式 を機体に固定した座標軸で表現すれば,右辺の力およびモーメントは簡 単に表現できる.その場合,(1.1)式の左辺は座標系が回転しているため に,その分だけ複雑になるが,運動方程式としてはその方が扱いやすい ため,航空機をはじめロケットなどの 3 次元空間における飛行物体の運 動は,回転座標系における運動方程式が一般的に使用される.

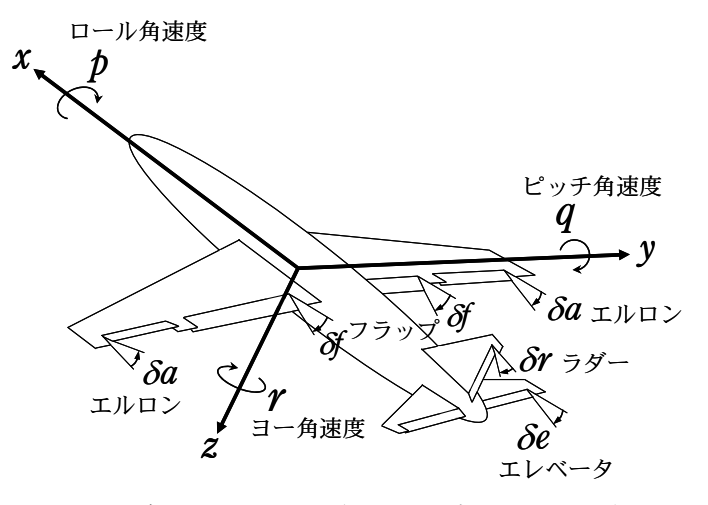

図 1.1 航空機の機体座標軸と操縦舵面

図1.1は、航空機の機体座標軸(機体に固定した回転座標系)と操縦舵 面を示したものである.航空機の運動は次のように表す.*x*軸,*y*軸,*z*軸 まわりの角速度を *p*, *q* , *r* (deg/s)で表し,それぞれロール角速度(ロ ールレート),ピッチ角速度(ピッチレート),ヨー角速度(ヨーレート) という.パイロットは操縦舵面のエレベータ *e*,エルロン *a*,ラダー *r* , フラップ *f* を動かして,航空機に固定した座標系 *x y z* まわりの角速度 *p*, *q* ,*r*を制御し,重心まわりの釣り合いを保つことで安定な飛行が実現さ れる.

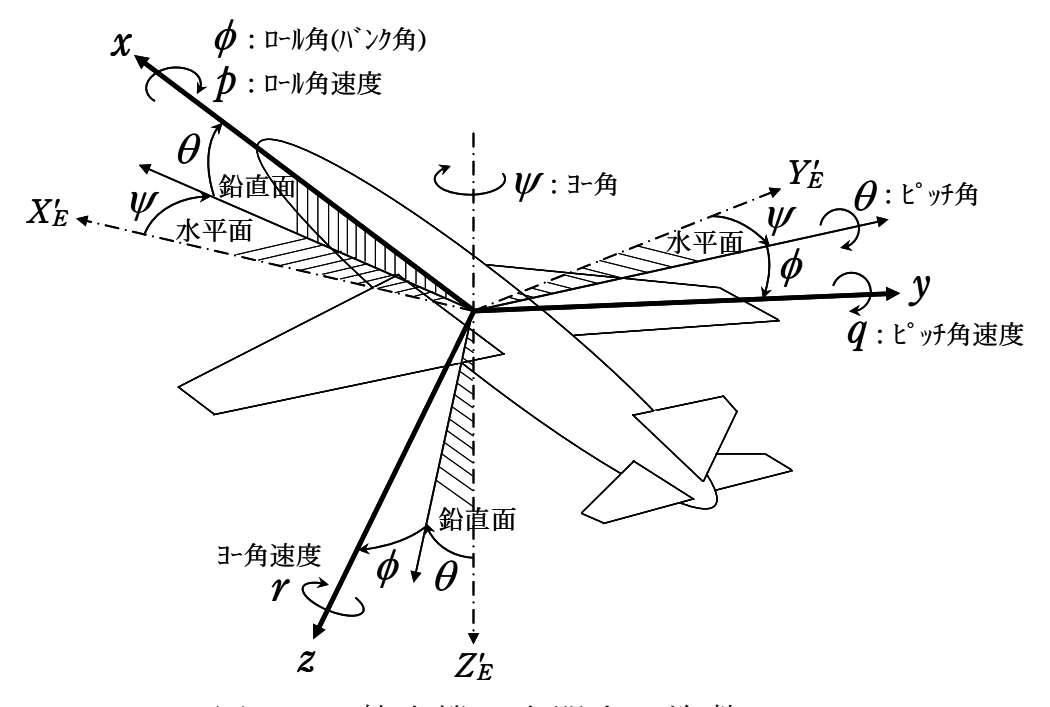

図 1.2 航空機の空間上の姿勢

図1.2は、航空機の3次元空間上の姿勢を表したものである. 空間上 の機体の姿勢を $\nu$ ,  $\theta$ ,  $\phi$  (deg)で表し, それぞれヨー角, ピッチ角, ロ  $\nu$ 角(バンク角)という.  $\nu$ ,  $\theta$ ,  $\phi$ をまとめてオイラー角といい, 機  $\ket{\text{d}}$  体の姿勢は、オイラー角を $\text{w} \rightarrow \theta \rightarrow \theta$ の順に回転させて空間上の姿勢を表 す.

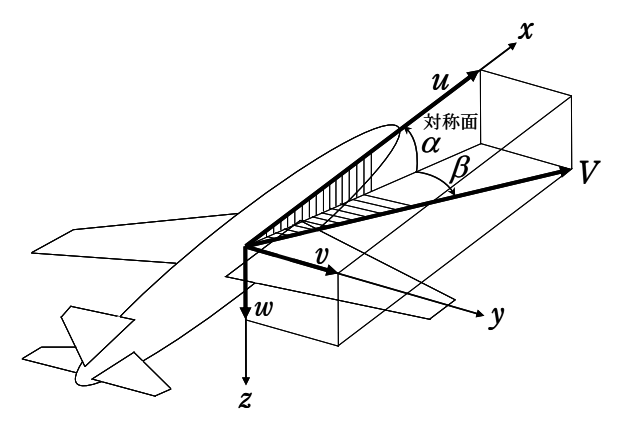

図 1.3 速度, 迎角, 横滑り角

図1.3は、機体が空気に対してどのように運動しているかをに示した ものである.空気に対する機体速度の相対ベクトルを V (m/s)で表し,そ の *x*軸, *y*軸, *z*軸の成分を *u* , *v*, *w*(m/s)表す.ただし,機体に働く空 気力は *u*,*v*,*w*ではなく,速度 V と図中に示す迎角 (deg)および横滑り 角 β(deg)によって計算されることに注意する. いずれにしても, 航空機 の運動を解析するには,まずこれらの機体運動に係わる状態変数を記号 も含めて覚えることは必要である.

 上記状態変数を用いると,(1.1)式から *x*軸,*y*軸,*z*軸方向の加速度は, 次のような関数で表される.

$$
\dot{u}, \dot{v}, \dot{w} = f(u, v, w, p, q, r, \theta, \phi, m, T, \rho, V, S, C_x, C_y, C_z)
$$
\n
$$
(1.2)
$$

ここで, mは機体質量, Tはエンジン推力, ρは空気密度, Vは機体速度, *S*は主翼面積, *C C Czyx* ,, は *x*軸, *y*軸, *z*軸方向の力の空力係数である. *x*軸, *y*軸, *z*軸まわりの角加速度は,次のような関数で表される.

$$
\dot{p}, \dot{q}, \dot{r} = f(p, q, r, I_x, I_y, I_z, I_{xz}, \rho, V, S, \bar{c}, b, C_l, C_m, C_n)
$$
\n(1.3)

ここで, Ix,I<sub>v</sub>,I<sub>z</sub>,I<sub>x</sub>は慣性モーメントおよび慣性乗積, cは平均空力翼弦,  $b$ は翼幅(スパン),  $C_l$ , $C_m$ , $C_n$ は  $x$ 軸,  $y$ 軸,  $z$ 軸まわりのモーメントの空力 係数である.(1.2)式および(1.3)式の 6 個の運動方程式は,航空機の 6 自由度運動方程式と呼ばれる.(詳細は文献 1),2)を参照)

#### 2.空力係数

 航空機の運動解析は,(1.2)式および(1.3)式の 6 自由度運動方程式を 用いて実施されが,その解析の精度を高めるには,その運動方程式に現 れる空力係数を精度よく入力する必要がある.具体的には,空力係数は 次のような関数で表される.

$$
C_x, C_z = f(C_L(\alpha), C_{D_0}, k, C_{L_{\mathcal{X}}}, C_{L_{\mathcal{Y}}}, C_{D_{\mathcal{Y}}}, C_{D_{\mathcal{Y}}}, \alpha, \delta, \delta)
$$
(2.1)

$$
C_y = f(C_{y_\beta}, C_{y_{\delta r}}, \beta, \delta r) \tag{2.2}
$$

$$
C_l = f(C_{l_{\beta}}, C_{l_{\gamma}}, C_{l_{\gamma}}, C_{l_{\delta t}}, C_{l_{\delta t}}, V, \beta, p, r, \delta a, \delta r)
$$
\n(2.3)

$$
C_m = f(C_m(\alpha), C_{m_q}, C_{m_{\alpha}}, C_{m_{\tilde{\alpha}}}, C_{m_{\tilde{\beta}}}, V, \alpha, \dot{\alpha}, q, \delta^2, \delta^4)
$$
 (2.4)

$$
C_{nl} = f(C_{n\beta}, C_{n\rho}, C_{n\tau}, C_{n\alpha}, C_{n\delta\tau}, V, \beta, \rho, r, \delta a, \delta r)
$$
\n(2.5)

これらの空力係数の内,  $C_L(\alpha)$ および $C_m(\alpha)$ は迎角  $\alpha$ の関数であり,  $C_{L_{\alpha}}$ は *e*が 1 だけ変化したときの *CL*の増加量を表し,このような係数は空力微 係数といわれる.

 KMAPでは,これらの空力係数を次のような形でインプットデータ に入力する.表 2.1 はマッハ数の関数の空力係数,表 2.2 はマッハ数と 迎角の関数の空力係数である.

|                                                        |                                                           | この例はマッハ数 2 点   |
|--------------------------------------------------------|-----------------------------------------------------------|----------------|
| $\left[\right]$ NMACH $\left]\right  \left[-\right]$ 2 |                                                           | で M=0.5.0.8の場合 |
|                                                        | MACH    0.5000E+00  0.8000E+00 ( $-$ )                    |                |
| 1. CIDr                                                | 0.1200E-03 0.1200E-03 $(1/\text{deg})$                    |                |
| 2. CIDDh                                               | $0.0000E+00$ 0.0000E+00 (不使用)                             |                |
| 3. CnDr                                                | $-0.1900E-02$ $-0.1900E-02$ (1/deg)                       |                |
| 4. CnDDh                                               | $0.0000E+00$ 0.0000E+00 (不使用)                             |                |
| 5. CyDa                                                | 0.0000E+00 0.0000E+00 $(0 \lambda)$                       |                |
| 6. CyDr                                                | $0.3050E-02$ 0.3050E-02 $(1/\text{deg})$                  |                |
| 7. Cyr                                                 | 0.0000E+00 0.0000E+00 $(0 \lambda)$                       |                |
| 8.CmDe                                                 | $-0.2340E-01$ $-0.2340E-01$ (1/deg)                       |                |
| 9. CmDf                                                | $0.0000E+00$ 0.0000E+00 ( $\prime\prime$                  |                |
| $10.$ Cmq                                              | $-0.2080E+02$ $-0.2080E+02$ (1/rad)                       |                |
| 11. CmADOT                                             | $-0.3200E+01 -0.3200E+01$ ( <i>n</i>                      |                |
| 12. k                                                  | $0.2770E-01$ 0.2770E-01 ( $-$                             |                |
|                                                        | 13. CD   De   0. 0000E+00 0. 0000E+00 $(1/\text{deg})$    |                |
|                                                        | 14. CD   D f   0.0000E + 00 0.0000E + 00 ( $\prime\prime$ |                |
| 15. CLDe                                               | $0.5900E-02$ 0.5900E-02 ( $''$                            |                |

表 2.1 空力係数(マッハ数の関数)

表 2.2 空力係数 (マッハ数と迎角の関数) \_\_\_\_\_\_\_\_\_\_\_\_\_

|                                                                   | この例は迎角 2 点で,               |
|-------------------------------------------------------------------|----------------------------|
| $[ NALP ]---> 2$                                                  | $\alpha$ =-15°, 20° の場合.   |
| $\ldots$ ALP. $\ldots$<br>$-0.1500E+02$ 0.2000E+02 (deg)          |                            |
| 1. CIB $(0.50)$ -0. 3860E-02 -0. 3860E-02 $(1/\text{deg})$        | ただし,マッハ数は                  |
| $(0.80)$ -0.3860E-02 -0.3860E-02 ( $\prime\prime$                 | 表 2.1の M=0.5,0.8に          |
| 2. CIDa $(0.50)$ -0.8000E-03 -0.8000E-03 ( $''$                   | 対応。                        |
| $(0.80)$ -0.8000E-03 -0.8000E-03 ( $\prime\prime$                 |                            |
|                                                                   |                            |
| 3. Clp $(0.50)$ -0. 4500E+00 -0. 4500E+00 $(1/rad)$               |                            |
| $(0.80)$ -0.4500E+00 -0.4500E+00 ( $\prime\prime$                 |                            |
| 4. Clr $(0.50)$ 0. 1010E+00 0. 1010E+00 ( $\prime\prime\prime$    |                            |
| $(0.80)$ 0.1010E+00 0.1010E+00 ( $\prime\prime$                   |                            |
| 5. CnB $(0.50)$ 0. 2620E-02 0. 2620E-02 $(1/\text{deg})$          |                            |
| $(0.80)$ 0.2620E-02 0.2620E-02 (                                  | $\boldsymbol{\mathcal{H}}$ |
| 6. CnDa $(0.50)$ -0. 1100E-03 -0. 1100E-03 ( $\prime\prime\prime$ |                            |
| $(0.80)$ -0.1100E-03 -0.1100E-03 ( $\prime\prime$                 |                            |
| 7. Cnp $(0.50)$ -0. 1210E+00 -0. 1210E+00 $(1/rad)$               |                            |
| $(0.80)$ -0.1210E+00 -0.1210E+00 ( $\prime\prime\prime$           |                            |
| 8. Cnr $(0.50)$ -0. 3000E+00 -0. 3000E+00 ( $\prime\prime$        |                            |
|                                                                   |                            |
| $(0.80)$ -0.3000E+00 -0.3000E+00 ( $\prime\prime$                 |                            |
| 9. CyB $(0.50)$ -0. 1680E-01 -0. 1680E-01 $(1/\text{deg})$        |                            |
| $(0.80)$ -0.1680E-01 -0.1680E-01                                  | $\boldsymbol{\mathsf{H}}$  |
| 10. CL $(0.50)$ -0. 1493E+01 0. 1987E+01                          |                            |
| $(0.80)$ -0.1493E+01 0.1987E+01                                   | $\boldsymbol{\mathsf{H}}$  |
| 11. $\text{Cm}$ (0.50) 0.4060E+00 -0.3640E+00 (                   | $\boldsymbol{\mathcal{H}}$ |
| $(0.80)$ 0.4060E+00 -0.3640E+00                                   | $\boldsymbol{\mathsf{II}}$ |
|                                                                   |                            |

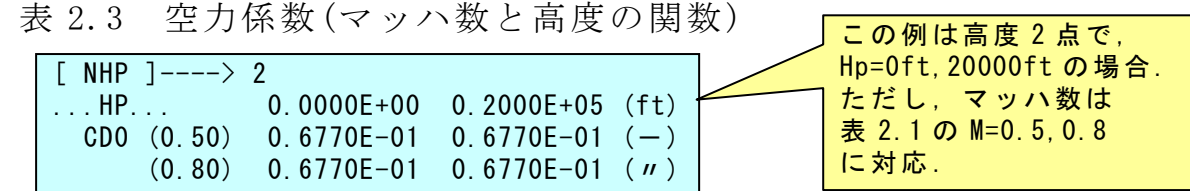

#### 3.線形安定性解析用の空力係数

 KMAPでは,2 項に示した空力係数を用いて線形安定性解析用の空 力係数が自動計算される.すなわち,線形安定性解析の空力係数は入力 する必要はない(図 3.1).

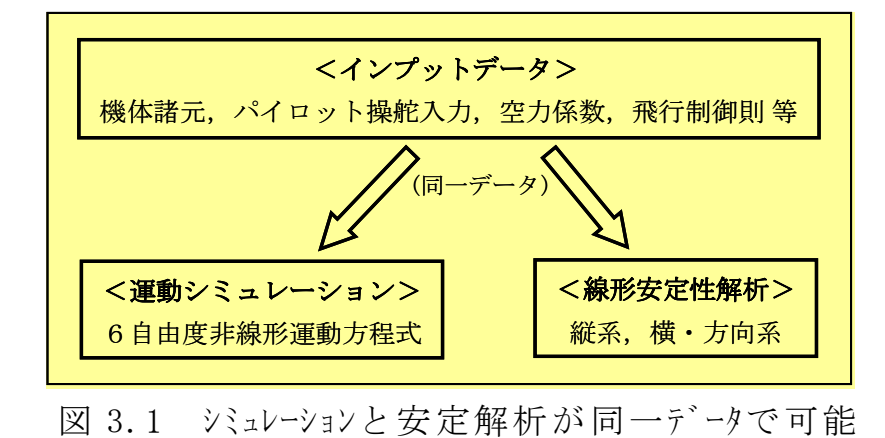

#### 4.KMAPのインプットデータ例

 KMAPでは,2 項に示した空力係数の他に,重量,慣性モーメント, パイロット操舵などを入力すると,航空機の運動がシミュレーションで きる.

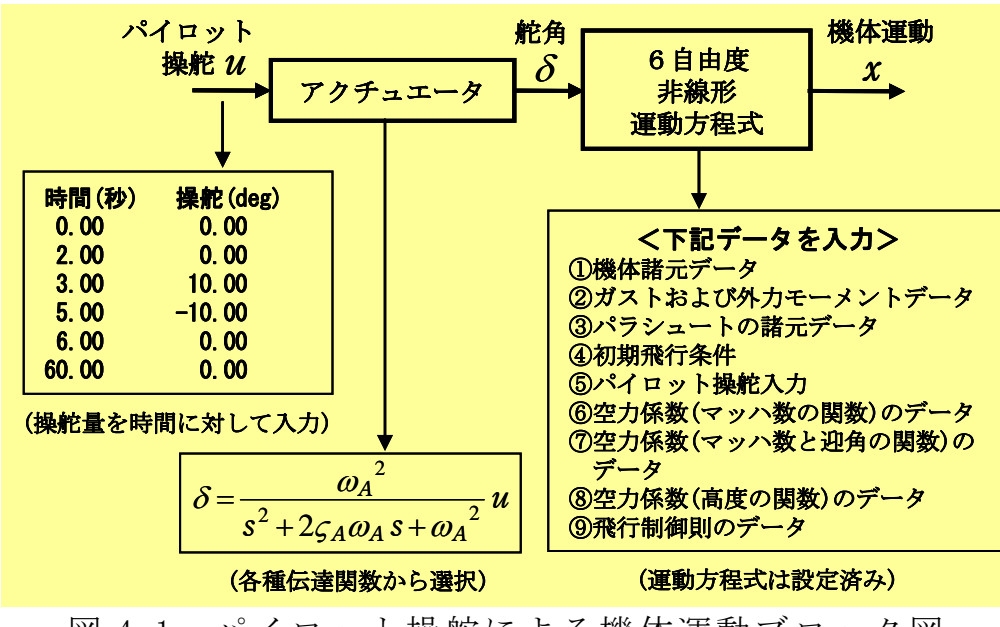

図 4.1 パイロット操舵による機体運動ブロック図

以下,具体的な例をもとにKMAPのインプットデータを説明する.

# (1)機体諸元等

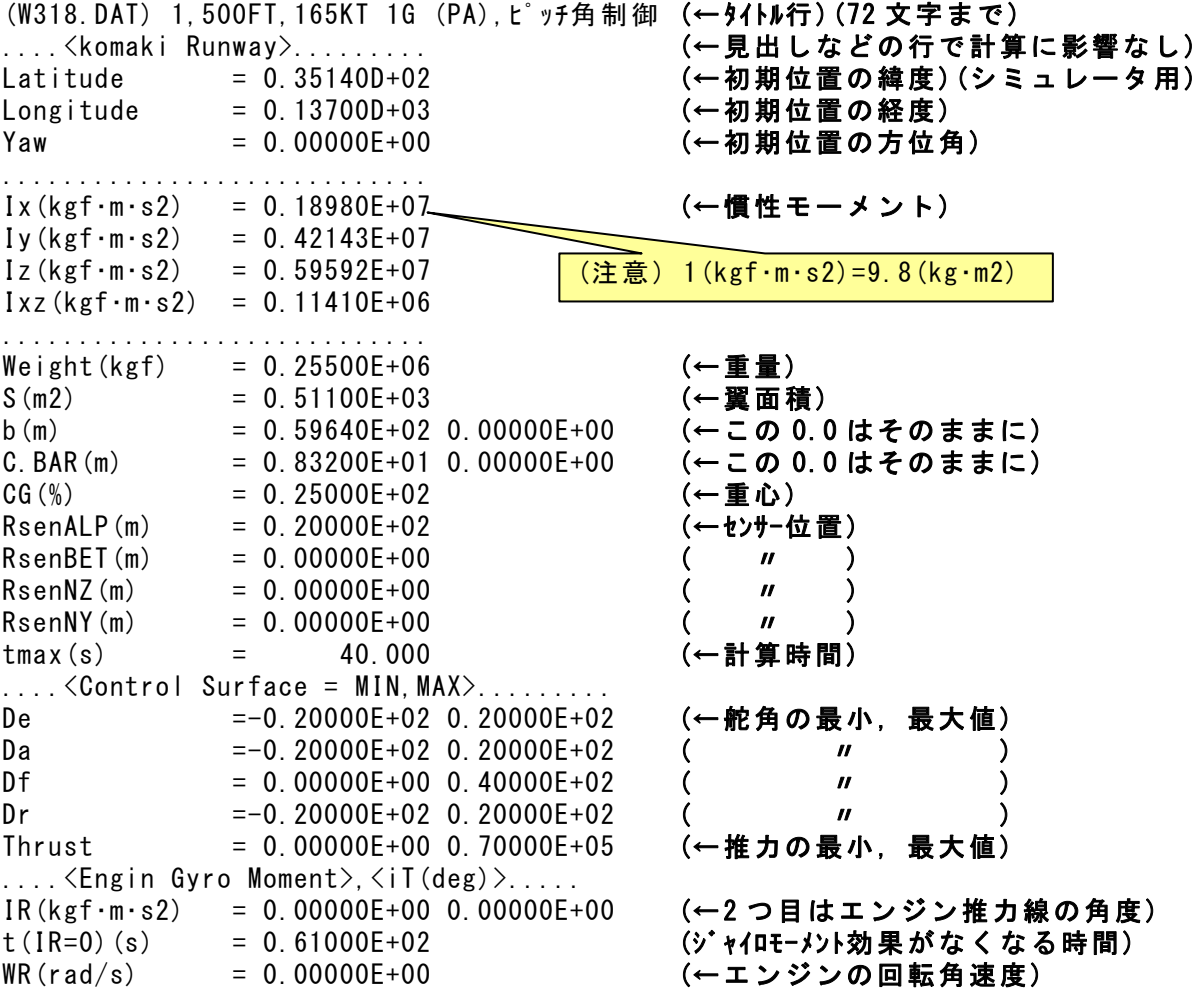

# (2)ガストおよび外力モーメントのデータ

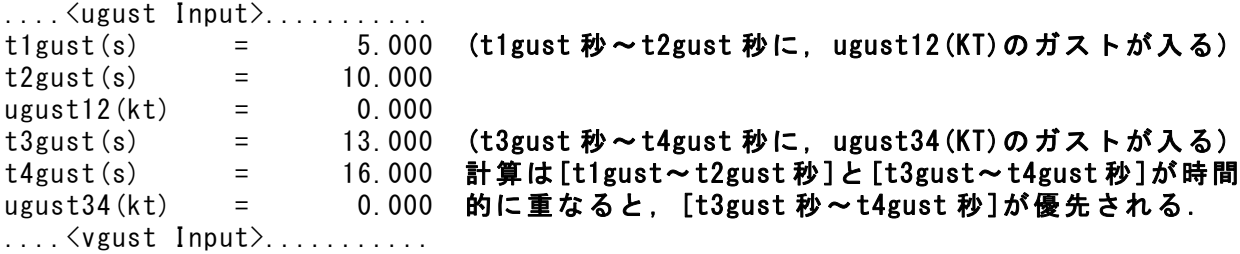

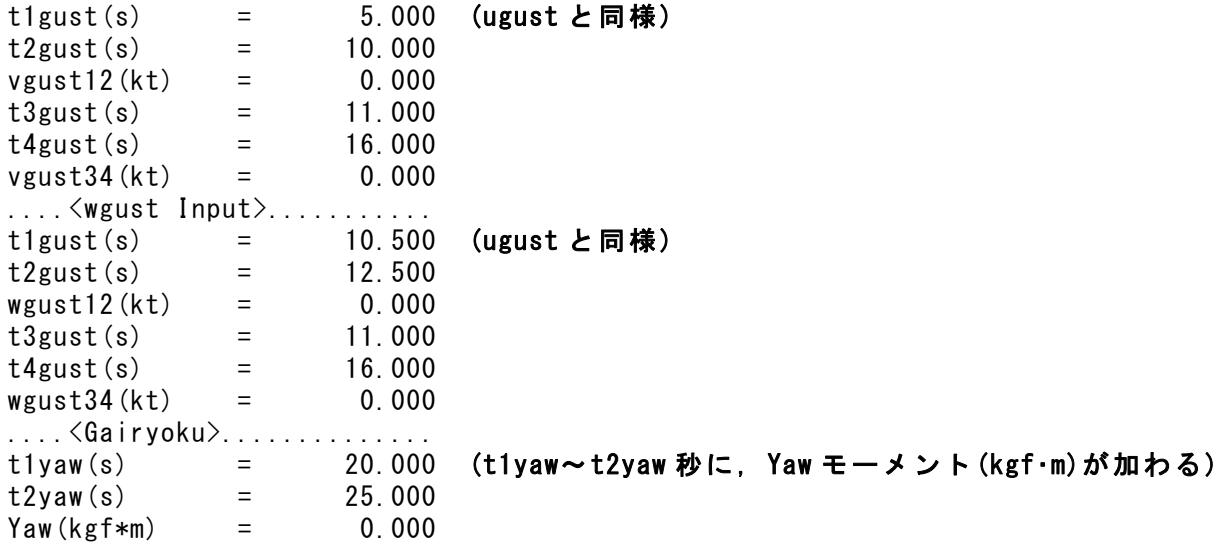

### (3)パラシュートの諸元データ

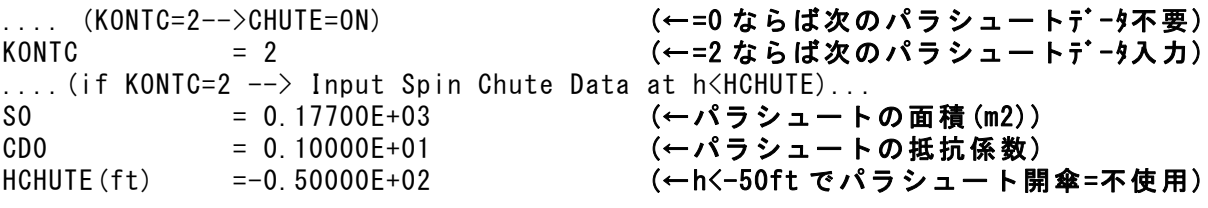

### (4)初期飛行条件

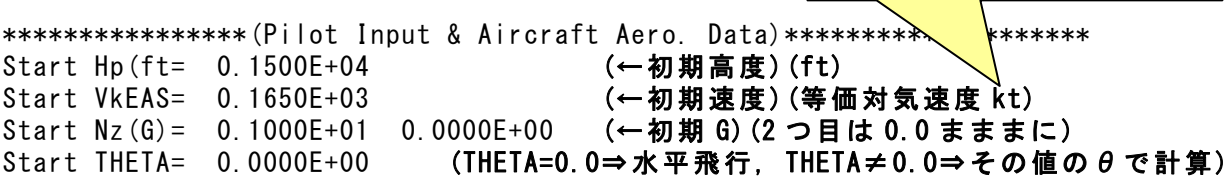

(注意) 1(kt)=0.5144(m/s)

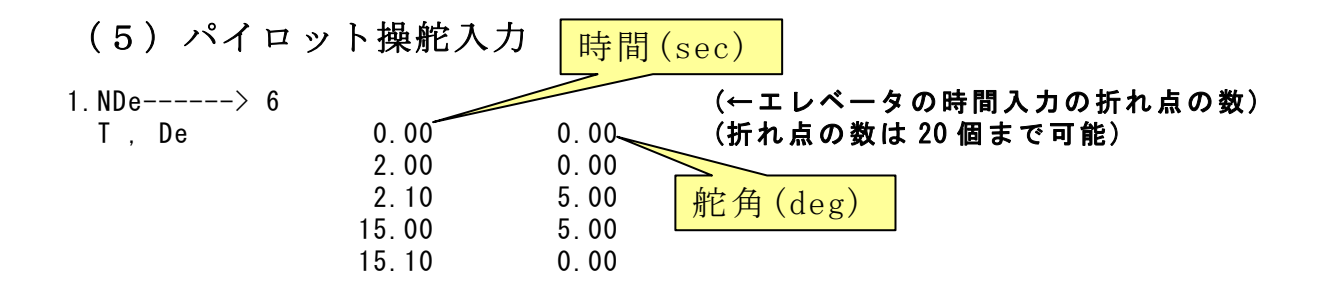

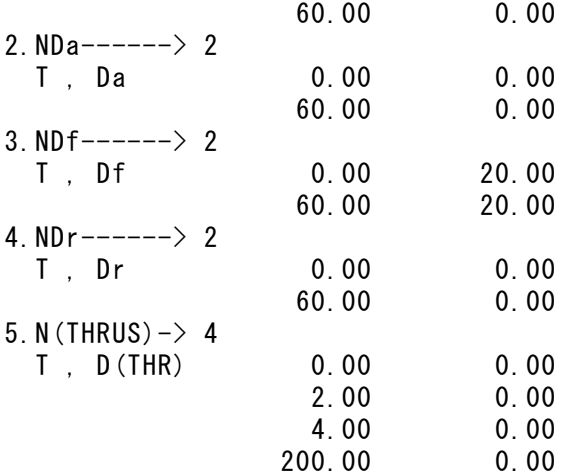

(←エルロンの時間入力の折れ点の数) (←フラップの時間入力の折れ点の数) (←ラダーの時間入力の折れ点の数) (←スラストの時間入力の折れ点の数)

#### (6)空力係数

既に述べた表 2.1~表 2.3 の空力係数を入力する.

#### (7)制御則

 パイロットの操舵情報(上記(5)項)は,各舵面アクチュエータに送られ, アクチュエータの応答特性により舵面および推力(エレベータ,推力, フラップ,エルロン,ラダー)が作動する.

変更するのは、下記のリミッタとアクチュエータの特性(□で囲った 部分)である.

\*\*\*\*\*\*\*\*\*\*\*\*\*\*\*\*\*\*\*\*\*\*\*\*\*\*\*\*\*\*\*\*\*\*\*\*\*\*\*\*\*\*\*\*\*\*\*\*\*\*\*\*\*\*\*\*\*\*\*\*\*\*\*\*\*\*\*\*\*\*\*\*\*\*\*\* NXP(積分数), IRIG(=1: リグ), TDEBUG 時間 25 0 0.0 0 <Flight Control System Data> Hi \*---GAIN----NCAL\*NO1\*NO2\*NO3\*NGO\*LNO 1 //(注 1)制御文は 6~37 カラムに記述 2 //(注 2)X1~X11,X15~X16 は使用済 3 //(注 3)Z1~Z28 は設定済 4 // (Z1 ~Z4 は数学モデル舵角) 5 // (Z5 はスラスト ) 6 // (Z6 ~Z11 は直接力, モ-メント)<br>7 // (Z12 は応答モデル ) 7 // (Z12 は応答モデル ) 8 // (Z13~Z16 はアクチュェータコマント<sup>\*</sup>)  $9$  //  $(221 \sim 228$  はセンサーデータ ) 10 //(注 4)U1~U13 は設定済 11 //(注 5)制御則は 400 行まで

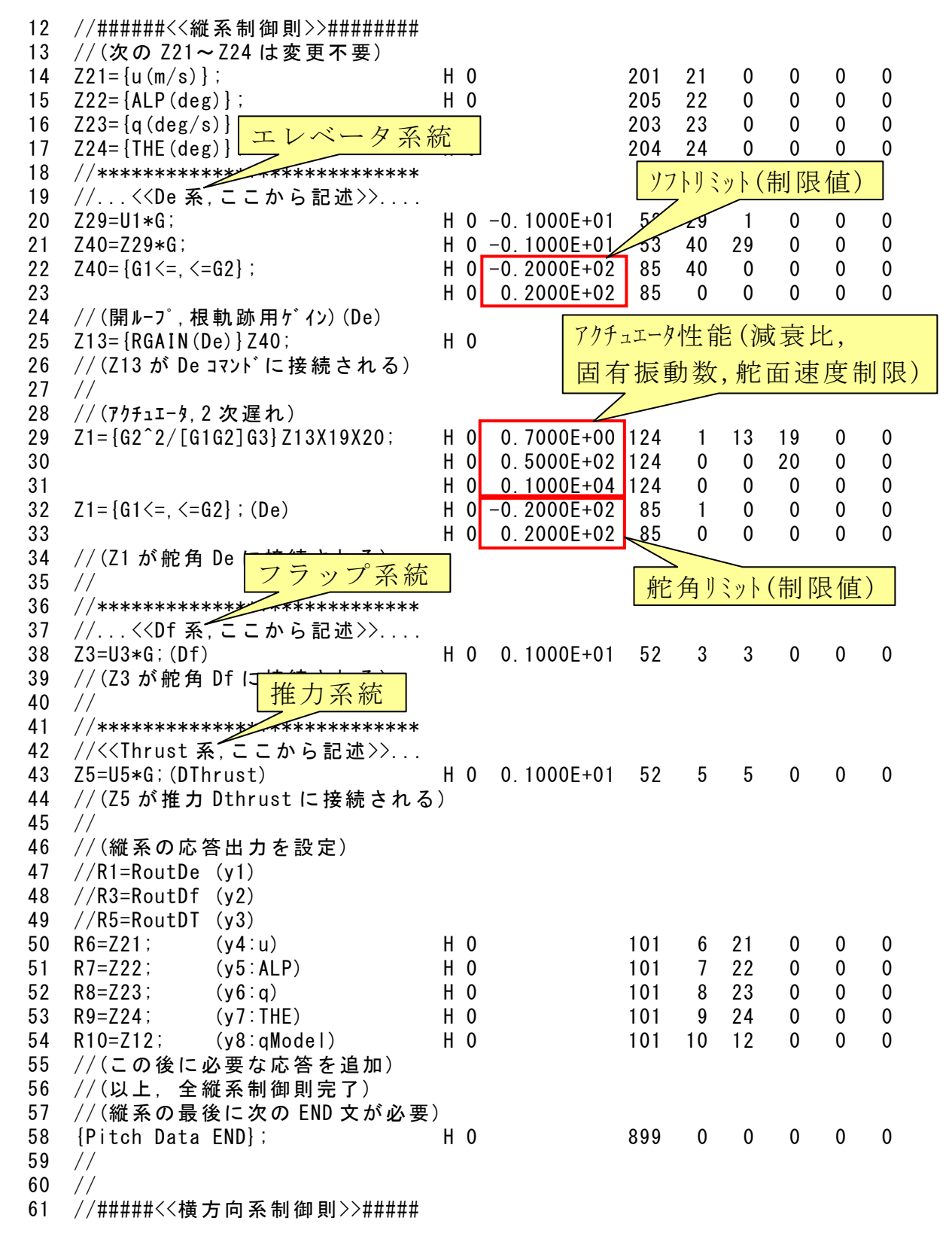

 62 //(次の Z25~Z28 は変更不要) 63 Z25={BETA(deg)}; H 0 225 25 0 0 0 0 64  $Z26 = {p(\text{deg/s})}$ ; H 0 222 26 0 0 0 0 65  $Z27 = {r(\text{deg/s})}$ ;  $\frac{1}{r}$   $\frac{1}{r}$  0 223 27 0 0 0 0 - 0 228={PHI(deg)}; エルロン系統 | 0 224 28 0 0 0 0 67 //\*\*\*\*\*\*\*\*\*\*\*\*\*\*\*\*\*\*\*\*\*\*\*\*\*\*\*\* 68 //...<<Da 系,ここから記述>>.... 69 Z70=U2\*G; (-pcmd) H 0 0.1000E+01 52 70 2 0 0 0 70 // 71  $Z70 = \{G1 \leq x \leq G2\}$ ; H 0 -0.2000E+02 85 70 0 0 0 0 72 H 0 0.2000E+02 85 0 0 0 0 0 73 //(開ループ,根軌跡用ゲイン)(Da) 74 Z14={RGAIN(Da)}Z70; H 0 302 14 70 0 0 0 75 // 76 //(Z14 が Da コマンドに接続される) 77 // 78 //(アクチュエータ,2 次遅れ) 79  $Z2 = \frac{G2^2}{G1G2^2}$  (G1G2] G3} Z14X21X22; H 0 0.7000E+00 124 2 14 21 0 0 80 H 0 0.5000E+02 124 0 0.22 0 0 81 **H 0 0.1000E+04 124 0 0 0 0** 0 82  $Z2 = \{G1 \leq x \leq G2\}$ ; (Da) H 0 -0. 2000E+02 85 2 0 0 0 0 83 H 0 0.2000E+02 85 0 0 0 0 0 84 //(Z2 が舵角 Da In 85 // 86 //\*\*\*\*\*\*\*\*\*\*\*\*\*\*\*\*\*\*\*\*\*\*\*\*\*\*\*\* 87 //...<<Dr 系,ここから記述>>.... 88 Z90=U4\*G; (-rcmd) H 0 0.1000E+01 52 90 4 0 0 0 89 Z90={G1<=, <=G2}; H 0 -0. 2000E+02 85 90 0 0 0 0 90 H 0 0.2000E+02 85 0 0 0 0 0 91 //(開ル-プ,根軌跡用ゲイン)(Dr) 92 Z16={RGAIN(Dr)}Z90; H 0 304 16 90 0 0 0 93 // 94 //(Z16 が Dr コマンドに接続される) 95 // 96 //(アクチュエータ,2 次遅れ) 97  $Z4 = \frac{62^2}{16162}$  [G162]  $6324 \times 24 \times 25$ ; H 0 0.7000 E + 00 124 4 16 24 0 0 98 H 0 0.5000E+02 124 0 0.25 0 0 99 H 0 0.1000E+04 124 0 0 0 0 0 100  $Z4 = \{G1 \leq z \leq G2\}$ ; (Dr) H 0 -0.2000 E + 02 85 4 0 0 0 0 0 101 **H 0 0.2000E+02 85 0 0 0 0 0** 102 //(Z4 が舵角 Dr に接続される) 103 //(横方向系の応答出力を設定) 104 //R2=RoutDa (y1) 105 //R4=RoutDr (y2) 106 R21=Z25; (y3:BETA) H 0 101 21 25 0 0 0 107 R22=Z26; (y4:p) H 0 101 22 26 0 0 0 108 R23=Z27; (y5:r) H 0 101 23 27 0 0 0 109 R24=Z28; (y6:PHI) H 0 101 24 28 0 0 0 110 //(この後に必要な応答を追加) 111 //(以上,横方向系制御則完了) ラダー系統

11

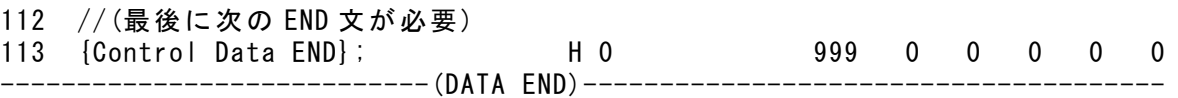

# 5.インプットデータを新規に作成する場合

 KMAPのインプットデータを全く新規にご自分で作成するのは難し く,またミスが入り込む可能性がある.そこで,KMAPではオンライ ンで同種類の既存のデータをコピーして,それを修正して使うやり方を 推奨している.具体的な使い方を以下に示す.

#### (1)KMAPの起動

C:\KMAP フォルダ内の, "KMAP\*\*実行スタートファイル.BAT"(\*\*はバ ージョン番号)バッチファイルをダブルクリックすると,解析プログラム KMAPが起動する(下記).

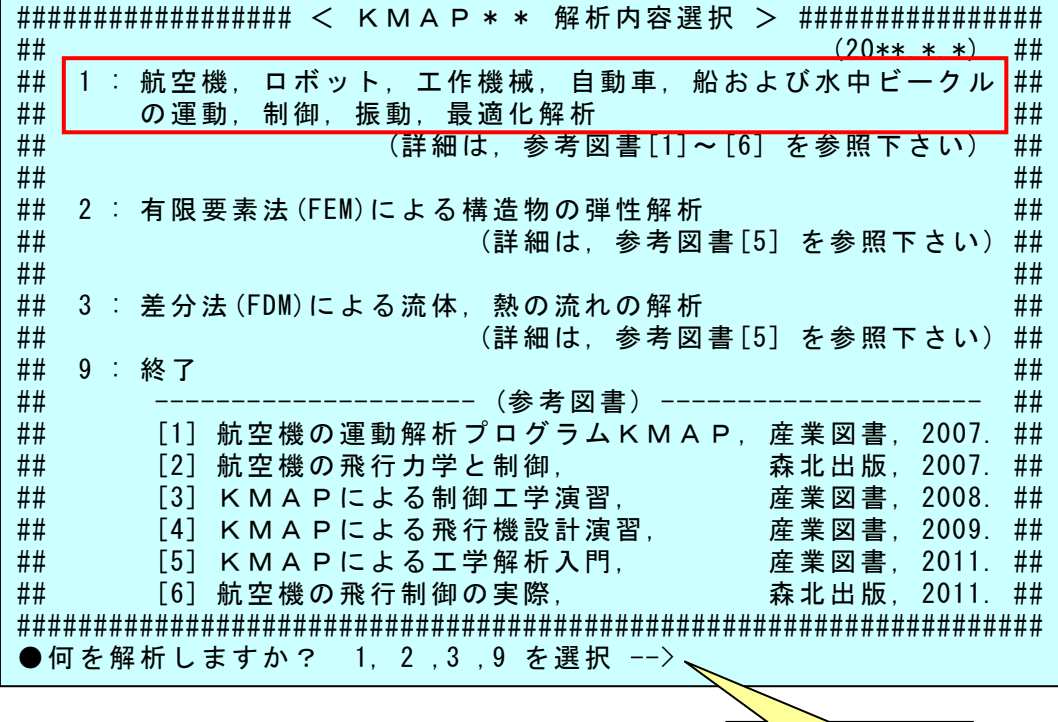

"1"を選択

#### (2)解析の細部メニュー

 上記メニューで" 1"を選択すると,解析 1 の細部メニューが次のよう に表示される(下記). ■ トライト インター 本社 インター

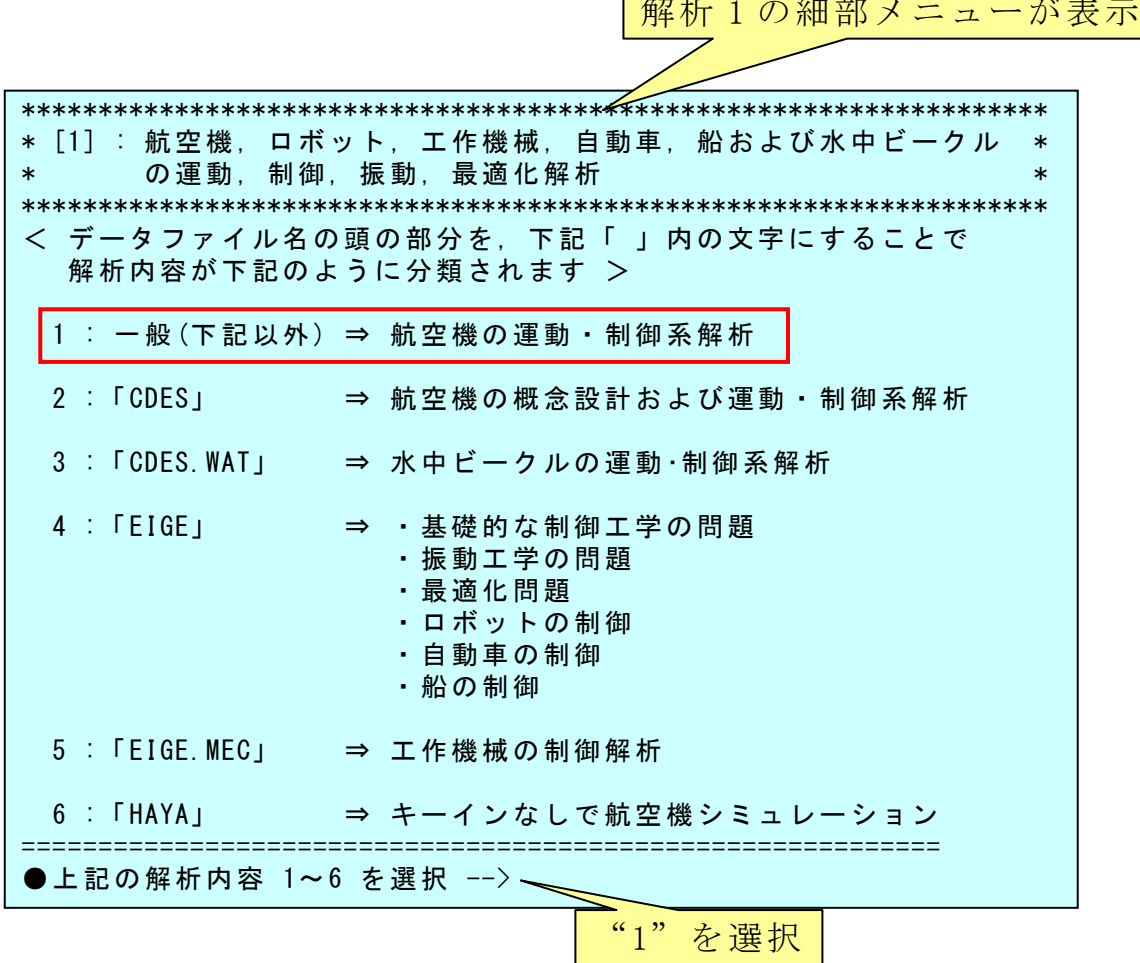

### (3)既存データファイルの利用

 上記 6 つの細部メニューから,"1"を選択すると,航空機の運動解析 ルーチンに入り,次のように表示される.

![](_page_12_Picture_5.jpeg)

ここで, "3"(例題ファイル利用)をキーインすると,次のように表示 される.

![](_page_13_Picture_143.jpeg)

例えば"12"を選択

ここで,例えば"12"をキーインすると,次のように表示される.

![](_page_14_Picture_1.jpeg)

ここで, 適当なファイル名"RK1"(RK1 は自分でわかりやすいもの何 でもよい)をキーインすると,コピーしたファイルが次のように表示され る.

(W382.DAT) 1,500FT,165KT 1G (PA),ダッチロール例 ....<komaki Runway>.........  $Latitude = 0.35140D+02$  $Longitude = 0.13700D+03$  $Yaw = 0.00000E+00$ ............................  $Ix(kgf \cdot m \cdot s2) = 0.18980E + 07$  $Iy(kgf \cdot m \cdot s2) = 0.42143E+07$  $Iz(kgf \cdot m \cdot s2) = 0.59592E+07$  $Ixz(kgf \cdot m \cdot s2) = 0.11410E + 06$ ............................  $Weight(kgf) = 0.25500E+06$  $S(m2) = 0.51100E+03$  $b(m)$  = 0.59640E+02 0.00000E+00  $C. \text{BAR (m)} = 0.83200E+01 0.00000E+00$  $CG(\%)$  = 0.25000E+02  $RsenALP(m) = 0.20000E+02$  $RsenBET(m) = 0.00000E+00$  $RsenNZ(m) = 0.00000E+00$  $RsenNY(m) = 0.00000E+00$  $tmax(s) = 40.000$  $\ldots$  < Control Surface = MIN, MAX> $\ldots$ ......  $De$  =-0.20000E+02 0.20000E+02 Da =-0.20000E+02 0.20000E+02  $Df = 0.00000E+00 0.40000E+02$  $Dr = -0.20000E+02 0.20000E+02$  $Thrust = 0.00000E+00 0.70000E+05$ ....<Engin Gyro Moment>,<iT(deg)>.....  $IR(kgf-m·s2) = 0.00000E+00 0.00000E+00$  $t(IR=0)(s) = 0.61000E+02$  $WR(rad/s) = 0.00000E+00$ ....<ugust Input>...........

```
t1gust(s) = 5.000t2gust(s) = 10.000ugust12(kt) = 0.000t3gust(s) = 13.000t4gust(s) = 16.000ugust34 (kt) = 0.000....<vgust Input>............
t1gust(s) = 5.000t2gust(s) = 10.000vgust12(kt) = 0.000t3gust(s) = 11.000t4gust(s) = 16.000vgust34 (kt) = 0.000....<wgust Input>............
t1gust(s) = 10.500t2gust(s) = 12.500wgust12(kt) = 0.000t3gust(s) = 11.000t4gust(s) = 16.000wgust34 (kt) = 0.000.....<Gairyoku>...............
t1yaw(s) = 0.20000E+02
t2yaw(s) = 0.25000E+02
Yaw(kgf*m) = 0.00000E+00\ldots (KONTC=2-->CHUTE=ON)
KONTC = 2....(if KONTC=2 --> Input Spin Chute Data at h<HCHUTE)...
S0 = 0.17700E+03CDO = 0.10000E+01HCHUTE(f<sub>t</sub>) = -0.50000E+02******************(Pilot Input & Aircraft Aero. Data)*********************
Start Hp(ft= 0.1500E+04 
Start VkEAS= 0.1650E+03 
Start Nz(G)= 0.1000E+01 0.0000E+00 
Start THETA= 0.0000E+00 
1. NDe----> 2 T , De 0.00 0.00 
               60.00 0.00 
2. NDa----> 2 T , Da 0.00 0.00 
               60.00 0.00 
3. NDf------> 2
  T , Df 0.00 20.00 
               60.00 20.00 
4. NDr---->10 T , Dr 0.00 0.00 
                2.00 0.00 
               2.10 -7.005.00 -7.00 5.20 7.00
```
![](_page_16_Picture_154.jpeg)

11.Cm (0.50) 0.4060E+00 0.7600E-01 -0.2540E+00 -0.3640E+00 (0.80) 0.4060E+00 0.7600E-01 -0.2540E+00 -0.3640E+00  $[$  NHP ]----> 2 ...HP... 0.0000E+00 0.2000E+05 CD0 (0.50) 0.6770E-01 0.6770E-01 (0.80) 0.6770E-01 0.6770E-01 \*\*\*\*\*\*\*\*\*\*\*\*\*\*\*\*\*\*\*\*\*\*\*\*\*\*\*\*\*\*\*\*\*\*\*\*\*\*\*\*\*\*\*\*\*\*\*\*\*\*\*\*\*\*\*\*\*\*\*\*\*\*\*\*\*\*\*\*\*\*\*\*\*\*\*\* NXP(積分数), IRIG(=1:リグ), TDEBUG 時間 25 0 0.0 0 <Flight Control System Data> Hi \*---GAIN----NCAL\*NO1\*NO2\*NO3\*NGO\*LNO 1 //(注 1)制御文は 6~37 カラムに記述 2 //(注 2)X1~X11,X15~X16 は使用済 3 //(注 3)Z1~Z28 は設定済 4 // (Z1 ~Z4 は数学モデル舵角) 5 // (Z5 はスラスト ) 6 // (Z6 ~Z11 は直接力,モーメント) 7 // (Z12 は応答モデル ) 8  $//$  (Z13~Z16 はアクチュエータコマント\*) 9 // (Z21~Z28 はセンサーデ<sup>・</sup>ータ ) 10 //(注 4)U1~U13 は設定済 11 //(注 5)制御則は 400 行まで 12 //######<<縦系制御則>>######### 13 //(次の Z21~Z24 は変更不要) 14 Z21={u(m/s)}; H 0 201 21 0 0 0 0 15 Z22={ALP(deg)}; H 0 205 22 0 0 0 0  $16 \quad Z23 = \{q \left(\frac{deg}{s}\right)\};$   $H 0$   $203 \quad 23 \quad 0 \quad 0 \quad 0$  17 Z24={THE(deg)}; H 0 204 24 0 0 0 0 18 //\*\*\*\*\*\*\*\*\*\*\*\*\*\*\*\*\*\*\*\*\*\*\*\*\*\*\*\* 19 //...<<De 系, ここから記述>>.... 20 Z29=U1\*G; H 0 -0.1000E+01 52 29 1 0 0 0 21 Z40=Z29\*G; H 0 -0.1000E+01 53 40 29 0 0 0 22 Z40={G1<=,<=G2}; H 0 -0.2000E+02 85 40 0 0 0 0 23 H 0 0.2000E+02 85 0 0 0 0 0 24 //(開ループ,根軌跡用ゲイン)(De) 25 Z13={RGAIN(De)}Z40; H 0 301 13 40 0 0 0 26 //(Z13 が De コマンドに接続される) 27 // 28 //(アクチュエータ,2 次遅れ) 29 Z1={G2^2/[G1G2]G3}Z13X19X20; H 0 0.7000E+00 124 1 13 19 0 0 30 H 0 0.5000E+02 124 0 0 20 0 0 31 H 0 0.1000E+04 124 0 0 0 0 0 32  $Z1 = \{G1 \leq z \leq G2\}$ ; (De) H 0 -0. 2000E+02 85 1 0 0 0 0 0 33 H 0 0.2000E+02 85 0 0 0 0 0 34 //(Z1 が舵角 De に接続される) 35 // 36 //\*\*\*\*\*\*\*\*\*\*\*\*\*\*\*\*\*\*\*\*\*\*\*\*\*\*\*\* 37 //...<<Df 系, ここから記述>>.... 38 Z3=U3\*G;(Df) H 0 0.1000E+01 52 3 3 0 0 0 39 //(Z3 が舵角 Df に接続される)

18

![](_page_18_Picture_156.jpeg)

![](_page_19_Picture_111.jpeg)

現在のインプットデータファイルの内容が表示された後、次のように 解析メニューが表示される.

![](_page_19_Picture_112.jpeg)

20

### (4)データファイルをそのまましてみる

上記の 3 つの IPRNT メニューから, "0" を選択すると, 航空機の運動 シミュレーションが開始され,次が表示される.

![](_page_20_Picture_135.jpeg)

ここでは、修正なしとして、"0"を選択すると、次が表示される.

![](_page_20_Picture_136.jpeg)

ここでも、修正なしとして、"0"を選択すると、次が表示される.

I I I L ---------------------------------------------------------------------------- 制御則データ:エラーなし (Zi)i= 1 2 3 4 5 6 7 8 9 10 11 12 13 14 15 (Zi)i= 16 17 18 19 20 21 22 23 24 25 26 27 28 29 40  $(Z_i)$  i = 70 90  $(Di)$  i=  $(Hi)$  i= (Ri)i= 1 2 3 4 5 6 7 8 9 10 21 22 23 24 \*\*\*\*\*\*\*\*\*\*\*\*\*\*\*\*\*\*\*\*\*\*\*\*\*\*\*\*\*\*\*\*\*\*\*\*(Q4)\*\*\*\*\*\*\*\*\*\*\*\*\*\*\*\*\*\*\*\*\*\*\*\*\*\*\*\*\*\*\*\*\*\*\*\*\* δf= 20.00 (deg) (フラップモーメントはエレベータ以外でトリム) .............CALL RYOJI..........  $\alpha$  = 0.56250E+01  $\theta$  = 0.56250E+01  $\phi$  = 0.00000E+00  $\delta$  e =-0.20312E+01 δ a= 0.00000E+00 δ r= 0.00000E+00  $\psi$  DOT= 0.00000E+00 Thrust= 0.23516E+05 KMAP Analysis has started ・・・  $\frac{1}{2}$ シェレーション結果は, KMAP(時歴\*\*), KMAP(Simu\*\*), KMAP(飛行軌跡 XH) の Excel 参照. TES6.DAT には Z191~Z200 のデータが格納される. KMAP(Simu\*\*), KMAP(飛行軌跡 XH)はこの TES6.DAT を描画. ただし,飛行軌跡 XH については,DAT データにてユーザが定義要. (W382.DAT) 1,500FT,165KT 1G (PA),ダッチロール例 Stop - Program terminated. 現在のファイル名:RK1.DAT 1 個のファイルを移動しました。 \$\$\$\$\$\$\$\$\$\$\$\$< 解析を続けますか,終了しますか?>\$\$\$\$\$\$\$\$\$\$\$\$\$\$\$\$\$\$\$\$\$\$ 1 : 同じ解析 (航空機,その他一般制御系)を,同じデータファイルで再び実行 2 : 同じ解析 (航空機,その他一般制御系)を,違うデータファイルで実行 3 : 違う解析 (有限要素法(FEM)解析) or (差分法(FDM)解析)を実行 8 : 運動アニメーションを実行(ただし,飛行機と水中ビークルのみ) (8 をキーインし, [shift]+[S]でアニメーション開始. [shift]+[E]で終了) (使い方の詳細は[ヘルプ]参照ください) 9 : 終了 ============================================================== ●解析を続けるか終了か ⇒ 1, 2, 3, 8, 9 を選択 -->

ここで、"8"を選択すると、次の飛行運動アニメーションが実行され る.(表示後,"Shift+S"でアニメーションスタート,"Shift+E"で終了)

![](_page_22_Figure_0.jpeg)

(ダッチロール運動のアニメーション)

"C:\KMAP\エクセル図"のフォルダを開け, "KMAP(時歴 40P)8D.xls" のエクセル図を表示し,データ部分の適当な所にカーソルを置いて右ク リックして,"データ更新"を行うと次のようなタイムヒストリーが表示 できる.(ワードファイルには"拡張メタファイル"として貼り付ける)

![](_page_22_Figure_3.jpeg)

#### (5)データファイルの修正

Ī

J.

計算終了後,実行画面はこの後どうするかを選択するよう,下記のよ うな表示となっている.

l. I I I I I I I I \$\$\$\$\$\$\$\$\$\$\$\$\$\$< 解析を続けますか, 終了しますか?>\$\$\$\$\$\$\$\$\$\$\$\$\$\$\$\$\$\$\$\$\$\$\$\$ 1 : 同じ解析 (航空機,その他一般制御系)を,同じデータファイルで再び実行 2 : 同じ解析 (航空機,その他一般制御系)を,違うデータファイルで実行 3 : 違う解析 (有限要素法(FEM)解析) or (差分法(FDM)解析)を実行 8 : 運動アニメーションを実行(ただし,飛行機と水中ビークルのみ) (8 をキーインし,[shift]+[S]でアニメーション開始.[shift]+[E]で終了) (使い方の詳細は[ヘルプ]参照ください) 9 : 終了 ============================================================== ●解析を続けるか終了か ⇒ 1, 2,3,8,9 を選択 -->8 ●解析を続けるか終了か ⇒ 1, 2, 3, 8, 9 を選択 -->

ここで、いま計算したファイルを修正して再実行する場合は、上記メ ニューで"1"を選択すると、同じデータファイルで航空機の運動解析 が開始され,次が表示される.

![](_page_23_Picture_180.jpeg)

 この後,データファイルを修正していくには,上記(4)項に示した"(イ ンプットデータ修正)(前半部)"および"(インプットデータ修正)(後半 部)"の修正メニューで、オンラインにてデータを修正できる. 修正は画 面に修正方法の指示がでるので,それに従って行う.

 なお,インプットデータは,上記"1"を選択する前(再実行する前に), "C:\KMAP\DAT データ(一般)"フォルダに新しくコピー作成したファイル があるので,それを"メモ帳"で開いて直接データを修正してもよい. ただし、修正後は"保存"を実行してから、再実行する.

#### 参考文献

- 1) 片柳亮二:航空機の運動解析プログラムKMAP,産業図書,2007.
- 2) 片柳亮二:航空機の飛行力学と制御,森北出版,2007.
- 3) 片柳亮二:KMAPによる制御工学演習,産業図書,2008
- 4) 片柳亮二:KMAPによる飛行機設計演習,産業図書,2009.
- 5) 片柳亮二:初学者のためのKMAP入門(登録ユーザ向け pdf 資料)